## Tutorial 2 Arithmetic Operation

Based on the sketch book sales form below, re-design the form using visual basic.

User will key in quantity, title and price, then when user click button "enter", system will calculate and display total price, 15% discount and discounted price

|          | BOOK SALES          |       |       |          |
|----------|---------------------|-------|-------|----------|
| QUANTITY |                     |       |       |          |
| TITLE    |                     |       |       |          |
| PRICE    |                     | ENTER | ]     |          |
|          |                     |       |       | Where,   |
|          | TOTAL PRICE         |       | ]≁    | _        |
|          | 15% DISCOUNT        |       | ]•    | a) Total |
|          | DISCOUNTED<br>PRICE |       | ]∙─── | quantity |
|          |                     |       |       |          |

Coding for button\_enter\_click :

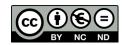